### 保護者情報登録 ①

### ■登録用URL:※各会館職員入力

▪ 登録用QRコード

①登録ページ ②メール送信 ③保護者登録のご案内メール ※各会館用QRコード貼付見守りシステム 見守りシステム 【見守りシステム】保護者登録のご案内 688 D 受配レイ× 指定されたメールアドレスに保護者登録 メールアドレスを入力し、送信ボタンを 画面のURLを送信しました。 jms@syaa.or.jp 押してください。 To 自分 ▼ 受信メールに記載されているURLから保 保護者登録画面のURLを送信します。 護者登録してください。 保護者登録画面 (下記URL) から、保護者情報を登録してください。 受信メールに記載されているURLから保 護者登録してください。 http:/ ※URLの有効期限は 2023/01/18 10:53:03 です。 メールアドレス メールアドレスを入力してください ※本メールにお心当たりが無い場合は、このメッセージを無視してください。 ログイン用のメールアドレスとなります。 ※このメールは送信専用メールアドレスから送信されています。 ご返信いただいてもお問い合わせにご回答できません。あらかじめご了承ください。 送信する 公益財団法人さっぽろ青少年女性活動協会 ← 返信 ← 転送 © 2022 (公財) さっぽろ青少年女性活動協会 © 2022 (公財) さっぽろ青少年女性活動協会 **【個人情報保護方針について】** 公益財団法人さっぽろ青少年女性活動協会(以下「当協会」といいます)では、関 **【注意】** 係法令に基づき「公益財団法人さっぽろ青少年女性活動協会個人情報取扱既定(以 迷惑メールフィルターをご使用中の 下「既定」といいます。)」を制定し、協会が取り扱う個人情報につきまして、適 方は、**[「jms@syaa.or.jp](mailto:jms@syaa.or.jp)」** 正な管理、利用と保護に努めています。なお、規定につきましては、ホームページ からのメールを受信できるように設 (https://www.syaa.jp)にて公開しています。 定してください。

### 保護者情報登録 ② 2

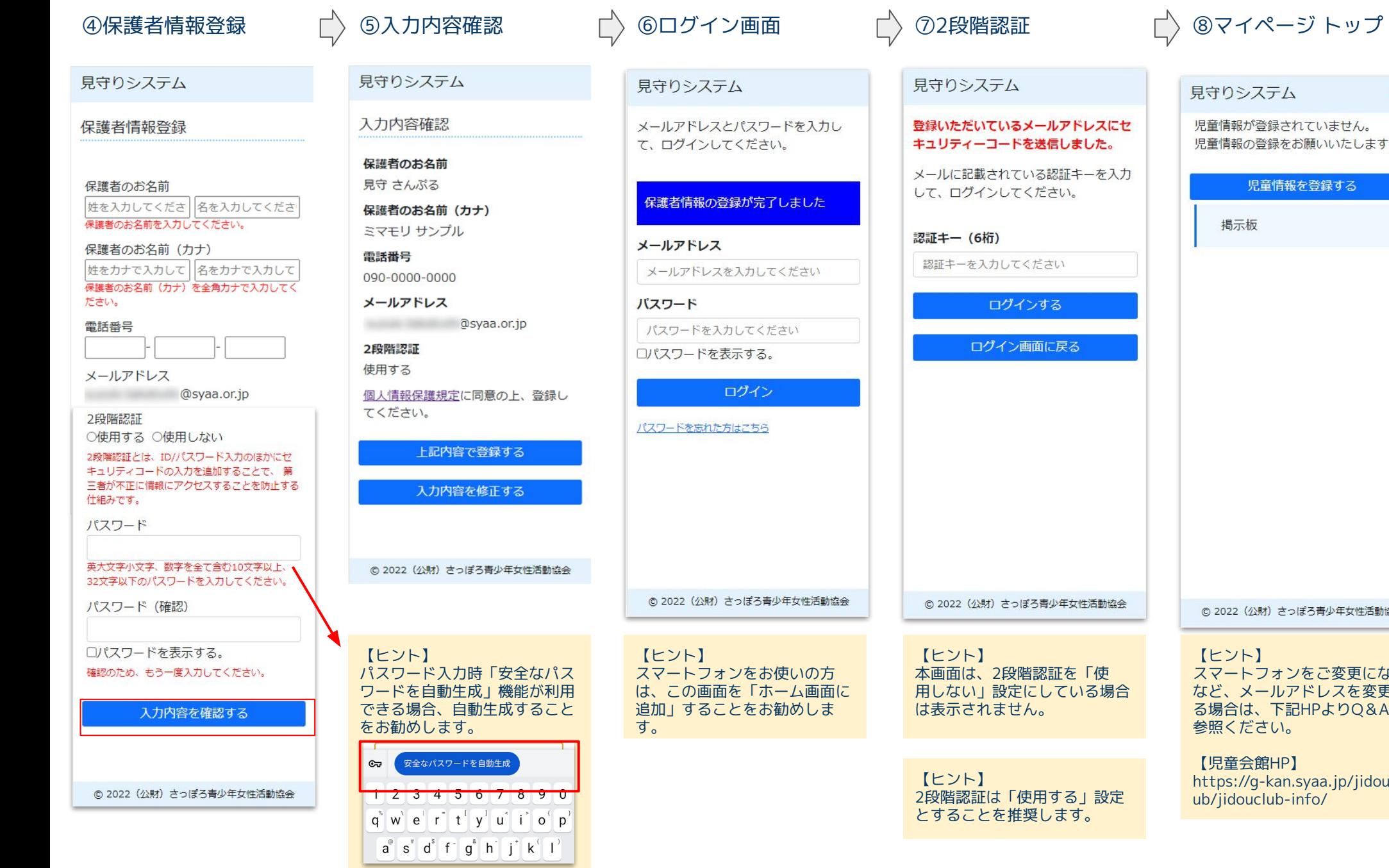

※Android Chromeの例

見守りシステム  $=$ 児童情報が登録されていません。 児童情報の登録をお願いいたします。 児童情報を登録する 掲示板 ◎ 2022 (公財) さっぽろ青少年女性活動協会 【ヒント】 スマートフォンをご変更になる など、メールアドレスを変更す

る場合は、下記HPよりQ&Aを

https://g-kan.syaa.jp/jidoucl

参照ください。

【児童会館HP】

ub/jidouclub-info/

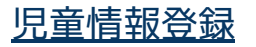

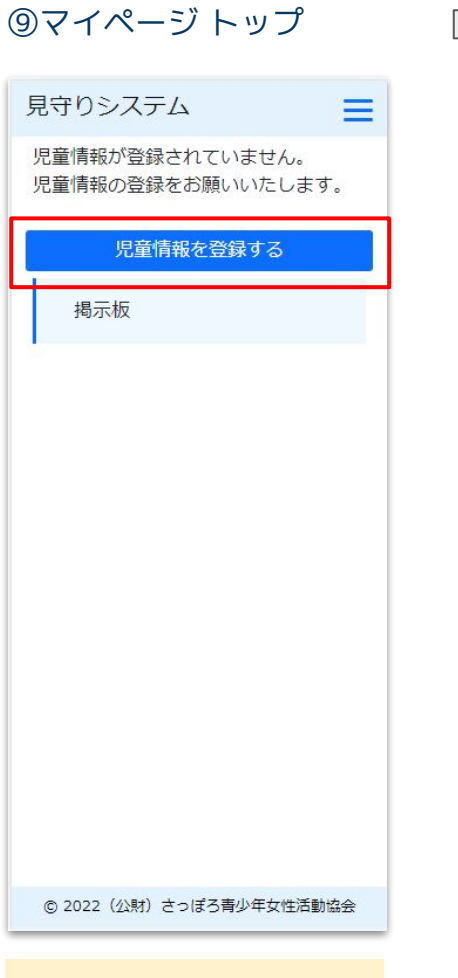

【ヒント】 児童情報が未登録の場合のみ、 この画面の表示になります。

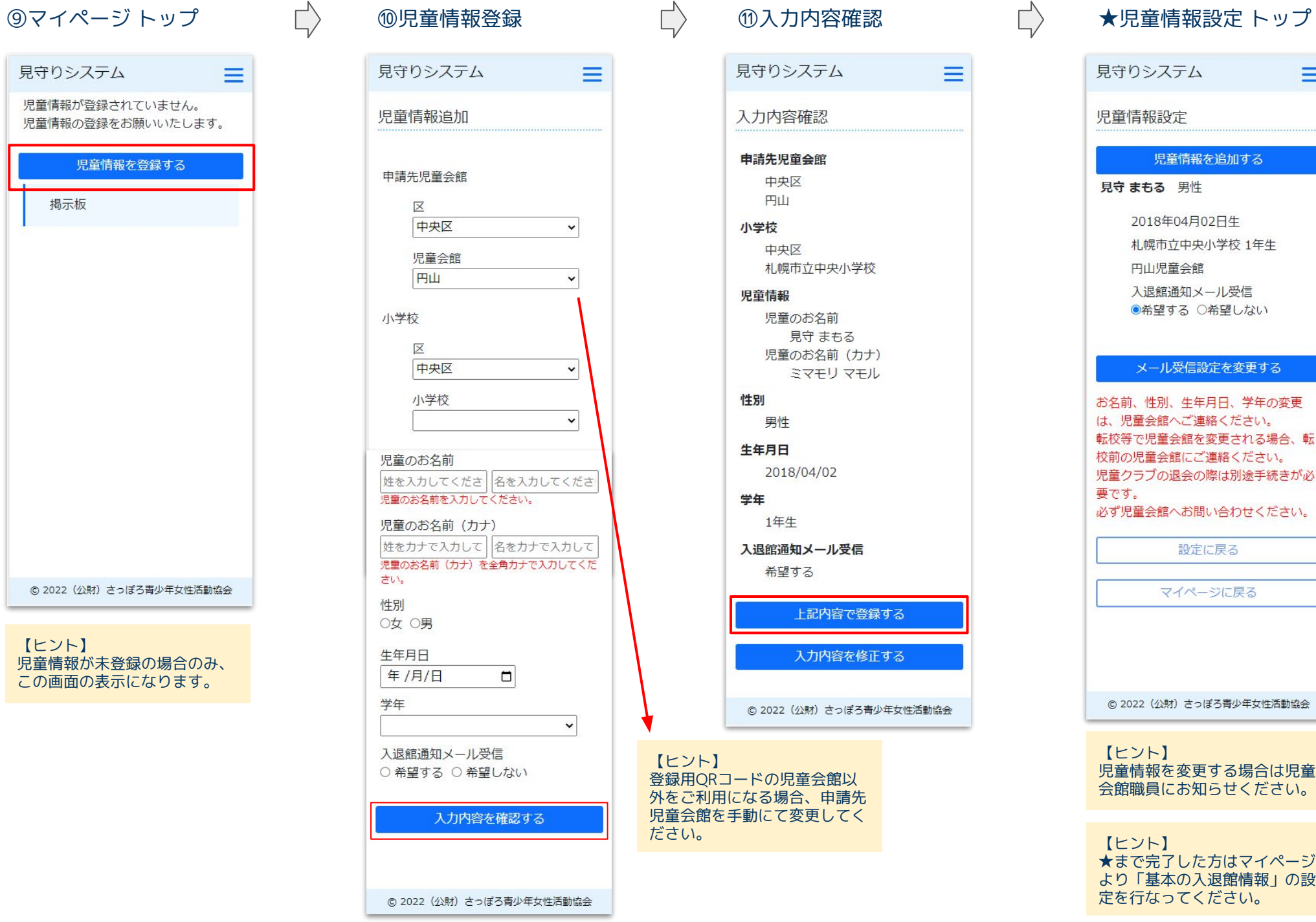

# 見守りシステム  $\equiv$ 児童情報設定 児童情報を追加する 見守まもる 男性 2018年04月02日生 札幌市立中央小学校 1年生 円山児童会館 入退館通知メール受信 ●希望する ○希望しない メール受信設定を変更する お名前、性別、生年月日、学年の変更 は、児童会館へご連絡ください。 転校等で児童会館を変更される場合、転 校前の児童会館にご連絡ください。 児童クラブの退会の際は別途手続きが必 要です。 必ず児童会館へお問い合わせください。 設定に戻る マイページに戻る © 2022 (公財) さっぽろ青少年女性活動協会 【ヒント】 児童情報を変更する場合は児童 会館職員にお知らせください。

 $\equiv$ 

ださい。 【ヒント】 ★まで完了した方はマイページ より「基本の入退館情報」の設 定を行なってください。

### 基本の入館・退館時刻設定

●「基本の入退館情報」で登録されている来退館情報を変更するときは「連絡帳」から詳細登録をすることが出来ます。 ●連絡帳詳細登録後、基本の入館・退館時刻を変更した場合、登録済みの来館予定にも上書きされますのでご注意ください。 ●その他の機能や、Q&Aについては下記の児童会館HPに記載されておりますので、ご確認ください。 https://g-kan.syaa.jp/jidouclub/jidouclub-info/

★設定が完了すると「設定済」

の表示がされます。

①メニュー

### 見守りシステム  $=$ 見守りシステム  $\vert\mathsf{x}\vert$ 見守りシステム  $=$ = 基本の入館・退館時刻設定 マイページ 基本の入館・退館時刻設定 基本の入館・退館時刻設定 鈴木 太郎 (3年生) 連絡帳 円山児童会館 鈴木太郎 (3年生) 鈴木太郎 (3年生) 円山児童会館 円山児童会館 通学日 月曜日 鈴木太郎 (3年生) 通学日 通学日 ○欠席 鈴木 貴子 (1年生) ◎出席 火 水木金  $\overrightarrow{L}$  $\Rightarrow$  $\overline{\mathbb{L}}$  $\boxed{14}$  v  $\boxed{30}$  v 基本の入館・退館時刻設定 入館時刻 設定済 退館時刻  $|18 \times |: |00 \times$ 鈴木太郎 (3年生) 休校日 (土曜日・長期休み期間) 休校日 (土曜日・長期休み期間) 退館方法 鈴木 貴子 (1年生) お迎え(父) 設定 児童クラブの基本の入館時刻、退館時刻、帰り方を □中抜けします 入力してください。 児童クラブの基本の入館時刻、退館時刻、帰り方を 習い事等で中抜けのある場合、選択してくだ ログアウト 入力した内容が、連絡帳に初期登録されます。 入力してください。 さい。 開始時刻、終了時刻、中抜け理由を入力して 入力した内容が、連絡帳に初期登録されます。 ください。 上記内容で登録する 戻る © 2023 (公財) さっぽろ青少年女性活動協会 © 2023 (公財) さっぽろ青少年女性活動協会 **【注意】** ●未登録の場合、入退館情報は「欠席」 © 2023 (公財) さっぽろ青少年女性活動協会 と初期登録されます。 ■登録内容に基づいて、毎日0時頃、翌日~翌月末日の予定を連絡帳に自動生成します。 ●基本の入館・退館時刻を変更した場 例)設定日:2023年3月3日の場合 3月4日~4月30日の予定を自動生成 合、登録済みの来館予定にも上書きさ れます。

②基本の入館・退館時刻設定 ③登録

# 連絡帳(詳細登録)

### ①マイページ(トップ) ②メニュー(連絡帳) ③連絡帳(カレンダー)

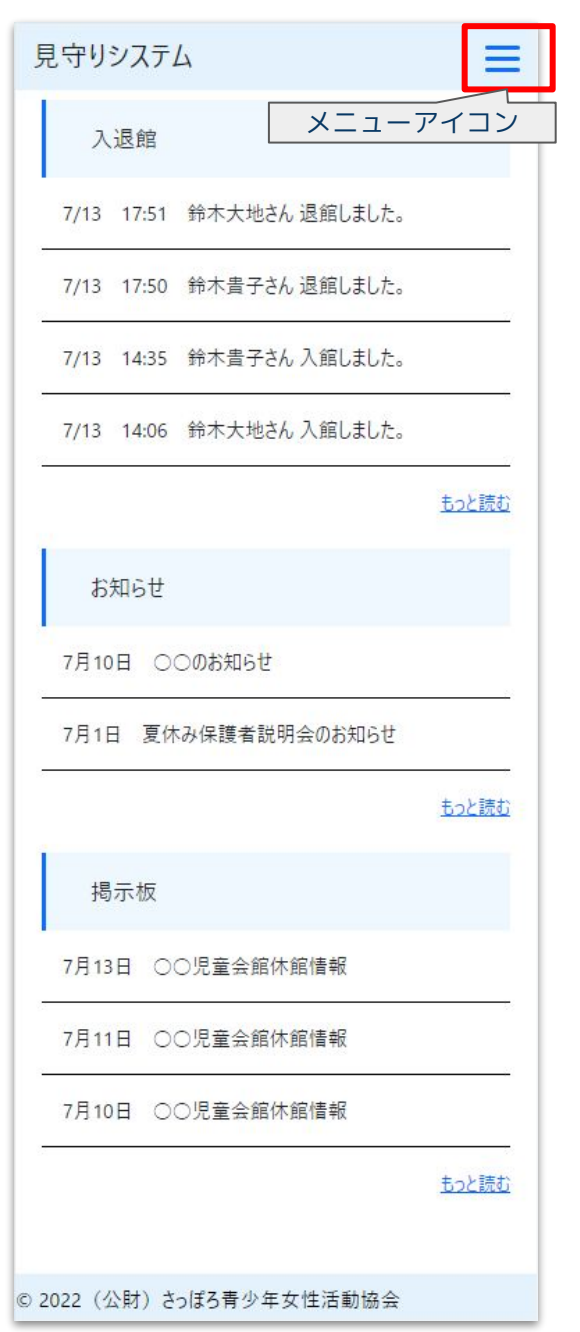

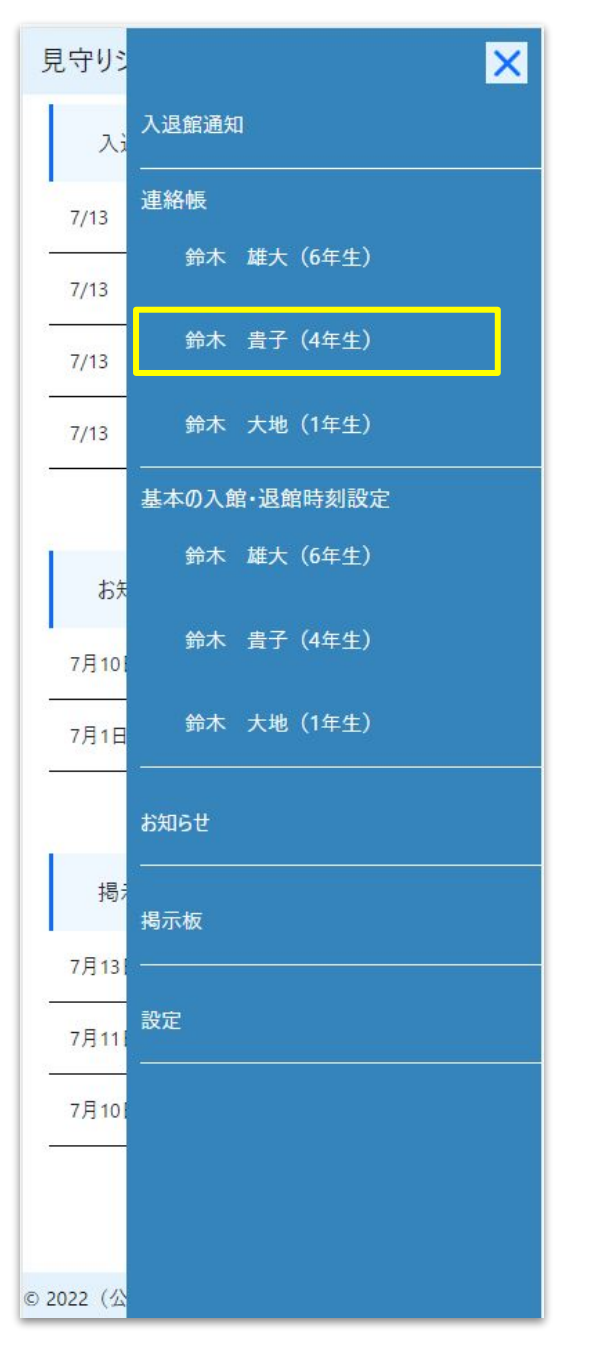

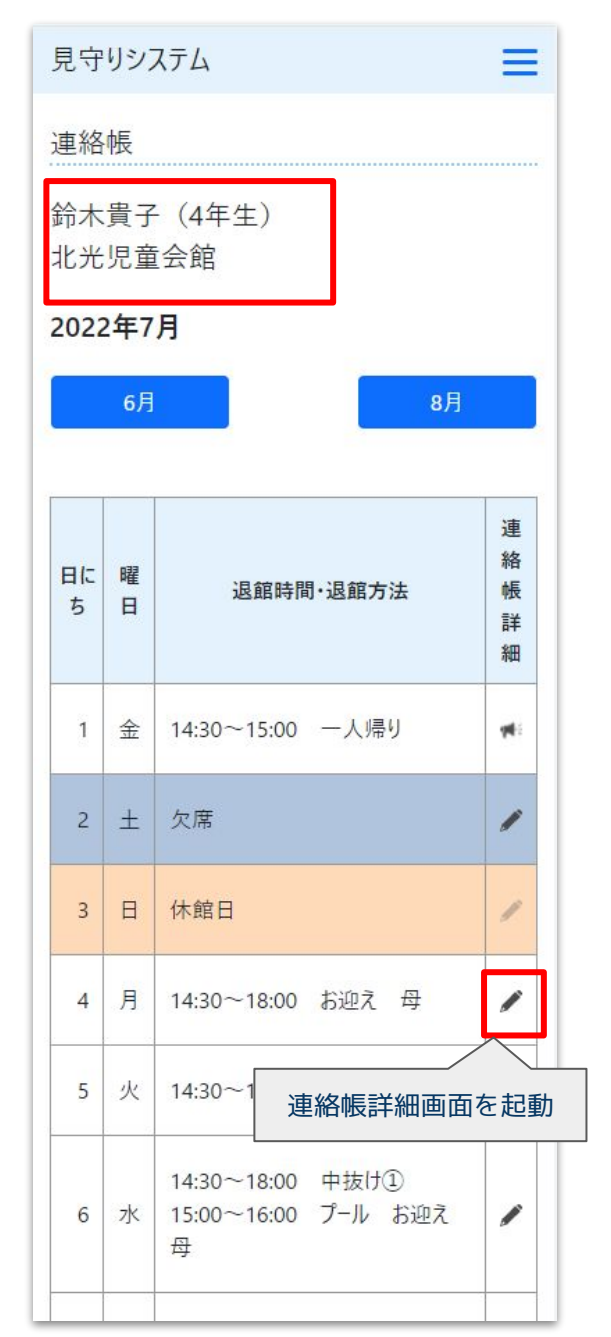

## 連絡帳(詳細登録)

①出欠、退館方法 ②中抜け ③特記事項・返信欄 ④カレンダー 見守りシステム 見守りシステム ≡  $\equiv$ 見守りシステム  $=$ 見守りシステム  $=$ .<br>2004 - Elena Garden, american altres de la ■中抜けします 連絡帳 戻り時刻 16 ▼ : 00  $\sim$ 習い事等で中抜けのある場合、選択してください。 連絡帳 開始時刻、終了時刻、中抜け理由を入力してください。 中抜けの際の、児童会館に到着予定の時刻を 給木貴子 (4年生) 中抜け① 入力してください。 鈴木貴子 (4年生) 外出時刻 15 v : 00  $\checkmark$ 北光児童会館 北光児童会館 中抜けの際に、児童会館を出る予定時刻を入力してください。 15:35分に児童会館を出る場合、 理由 (20文字以内) 2022年7月 2022年7月1日 (金) 外出時刻は「15:30 あ入力してください。  $7 - 11$ 戻り時刻 16 > : 00 > 6月  $8<sup>H</sup>$ ○欠席 中抜け2 中抜けの際の、児童会館に到着予定の時刻を ◎出席 開始時刻 | v |:  $\check{ }$ 入力してください。 中抜けの際に、児童会館を出る予定時刻を入力してください。 入館時刻  $14 \times 30$  $\checkmark$ 15:35分に児童会館を出る場合、 連 下校後に直接児童会館に来館しない場合、 外出時刻は「15:30」を入力してください。 理由 (20文字以内) 絡 特記事項に記入をお願いいたします。 日に曜  $\left| \vec{J} - \vec{J} \right|$ 退館時間・退館方法 帳 例) 公文に行ってから児童会館に行きます。  $\mathbf{v}$  and  $\mathbf{v}$  and  $\mathbf{v}$ 終了時刻 |  $\vee$  $#$ **B** 例) 下校一公文一児童会館 詳 中抜けの際の、児童会館に到着予定の時刻を 細 中抜け2  $|17 \times | : |30 \times |$  $\vee$ 入力してください。 退館時刻 開始時刻  $\blacktriangleright$   $\blacktriangleright$   $\blacktriangleright$   $\blacktriangleright$  $\checkmark$ 1 金 14:30~15:00 一人帰り 中抜けの際に、児童会館を出る予定時刻を入力してください  $\frac{1}{2}$ 退館方法 理由 (20文字以内) 15:35分に児童会館を出る場合、 外出時刻は「15:30 あ入力してください。 2 土 欠席 一人帰り  $\checkmark$  $\sim$   $\sim$   $\sim$   $\sim$ 終了時刻  $\mathbf{v}$ 特記事項 (30文字以内) 中抜けの際の、児童会館に到着予定の時刻を 3 日 休館日 入力してください。 一人帰りからお迎えに変更になりました。叔父 スクロール v 4 月 14:30~18:00 お迎え 母 理由 (20文字以内) 児童会館より 叔父さんのお迎え、了解しました。 5 火 14:30~18:00 お迎え 父 1  $4+57$   $\pm 77$   $(0.6 + 1)$ 上記内容で登録 スクロール14:30~18:00 中抜け① 【参考】 6 水 15:00~16:00 プール お迎え 戻る v 「基本の入館・退館時刻設定」から自動 母 作成する方法もあります。(先述) © 2022 (公財) さっぽろ青少年女性活動協会

# 連絡帳(補足事項)

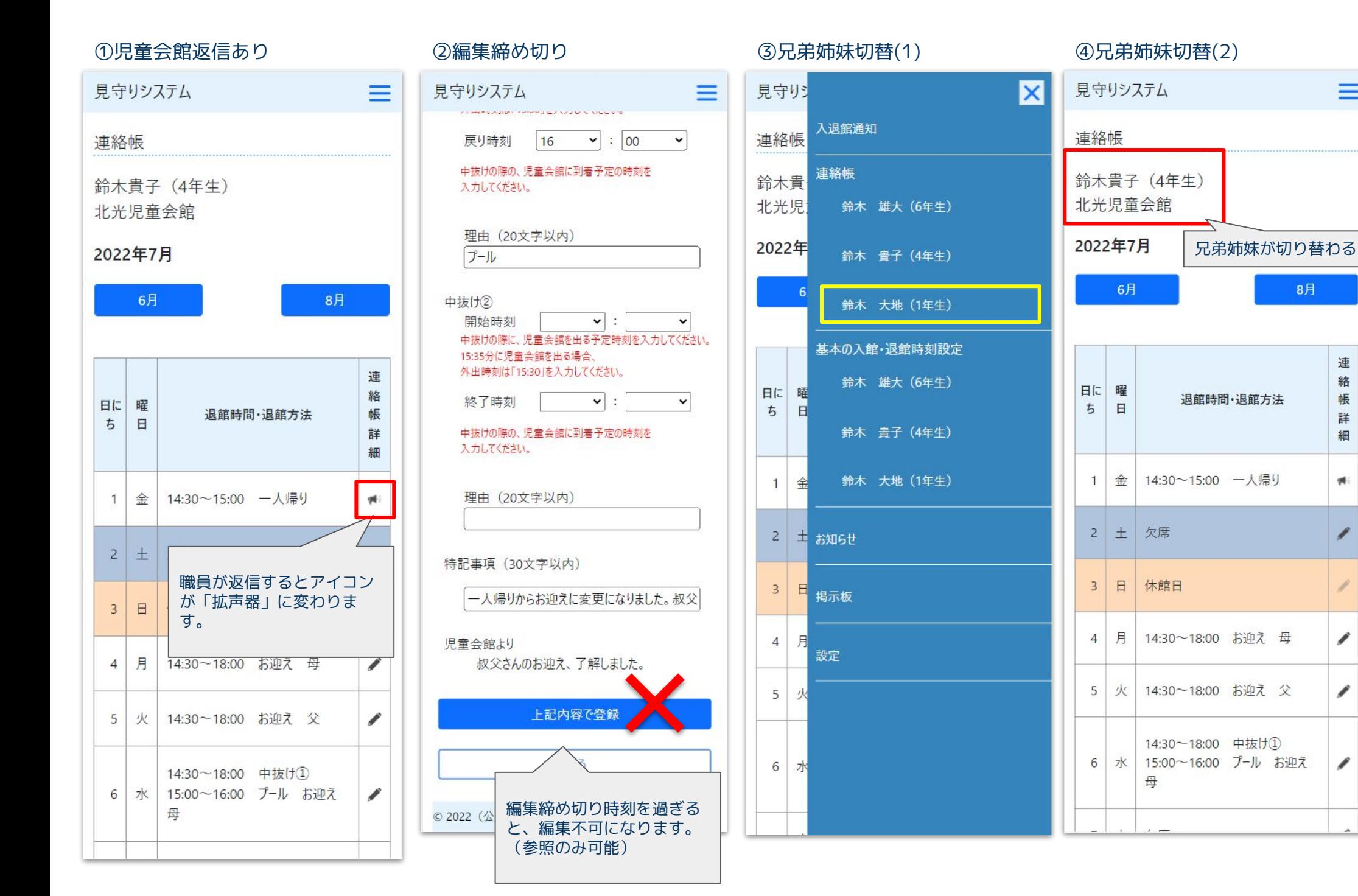

 $=$ 

8月

連

絡

帳

詳

細

wi:

Í

I

v

# $\sqrt{\text{R}$ 護者情報追加(1) 88

マイページを確認できる保護者を追加する機能です。ひとりのみ追加できます。

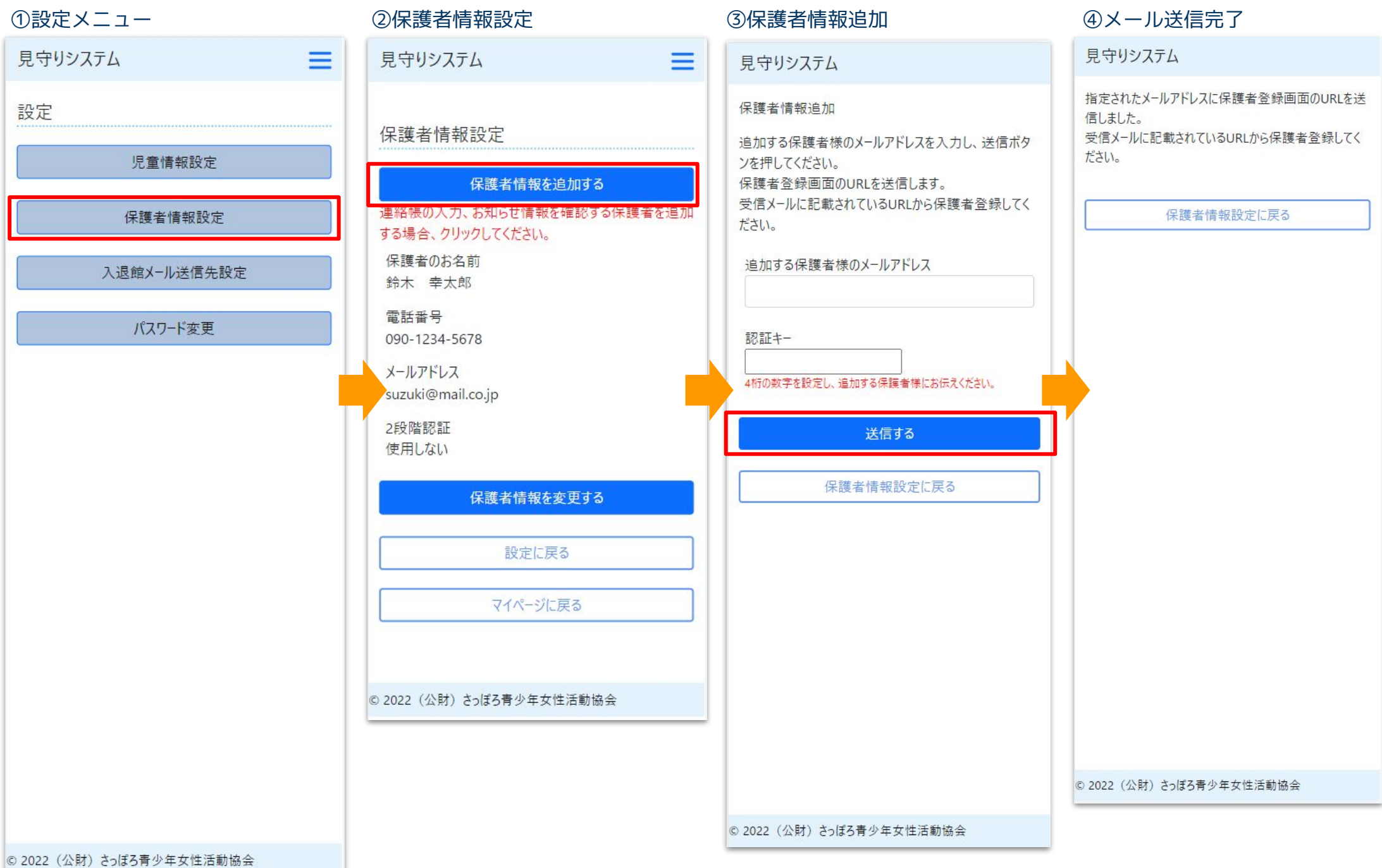

# 保護者情報追加(2) <sup>9</sup>

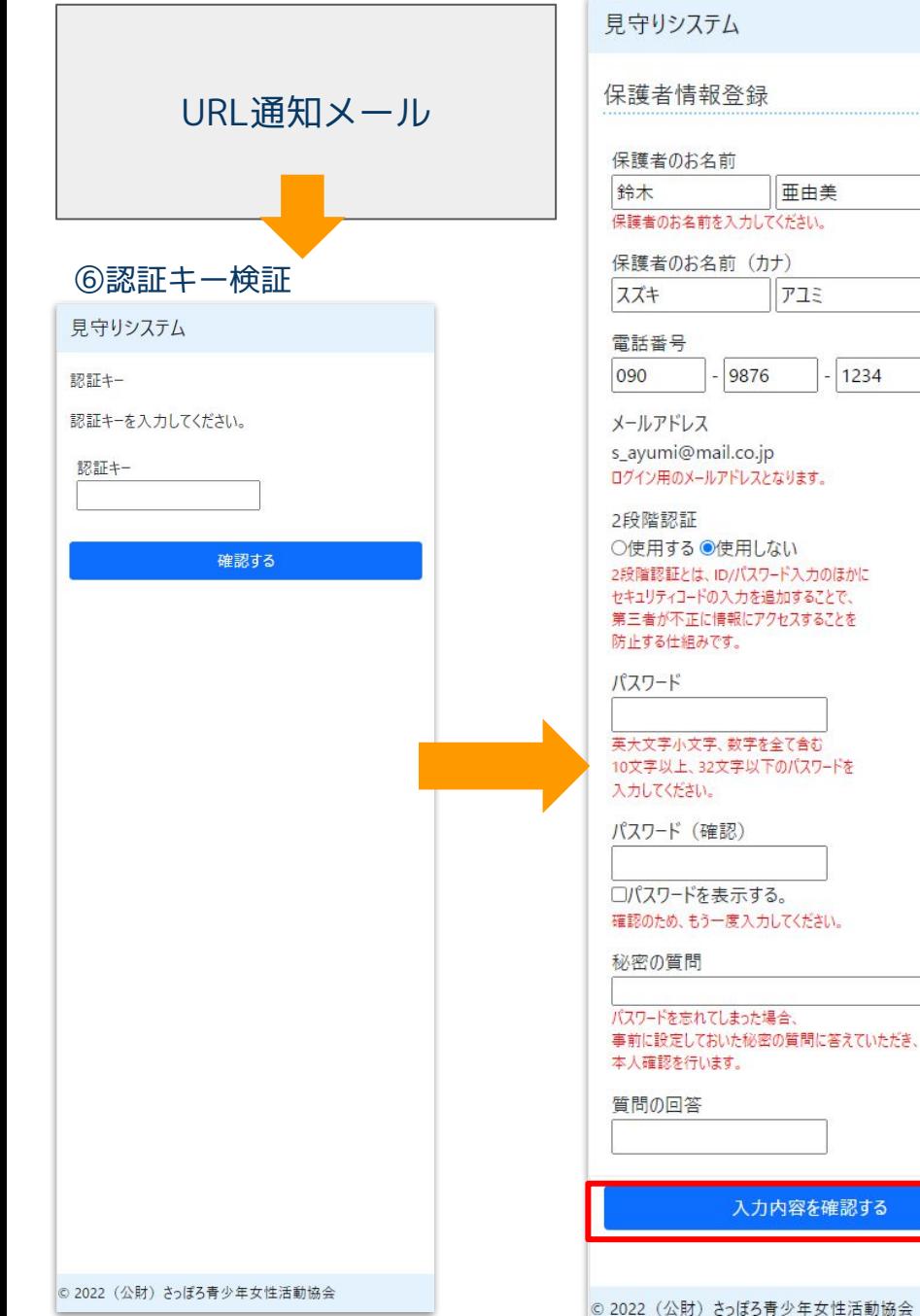

# ⑤URL通知メール の保護者情報登録 の保護者情報登録 のりょう のえか内容確認 見守りシステム 入力内容確認 保護者のお名前 鈴木 幸太郎 保護者のお名前 (カナ) スズキ コウタロウ 電話番号 090-1234-5678 1234 メールアドレス suzuki@mail.co.jp 2段階認証 使用しない 秘密の質問 あなたの飼っている (いた) ペットの名前は? 質問の回答 ジョン 個人情報保護規定に同意の上、 登録してください。 上記内容で登録する 入力内容を修正する © 2022 (公財) さっぽろ青少年女性活動協会  $\check{ }$

### ⑨保護者情報追加完了

見守りシステム

保護者情報の登録が完了しました。 見守りシステムにログインし、児童情報の登録をお願いい たします。

ログイン画面のブックマークをお願いいたします。

ログイン画面に移動する

© 2022 (公財) さっぽろ青少年女性活動協会